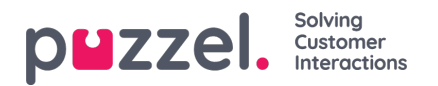

## **Recipients for KPI Alarm**

Clicking on a number in the*Recipients* column on the KPI Alarm page opens the*Select Alarm Recipients* window for this KPI Alarm:

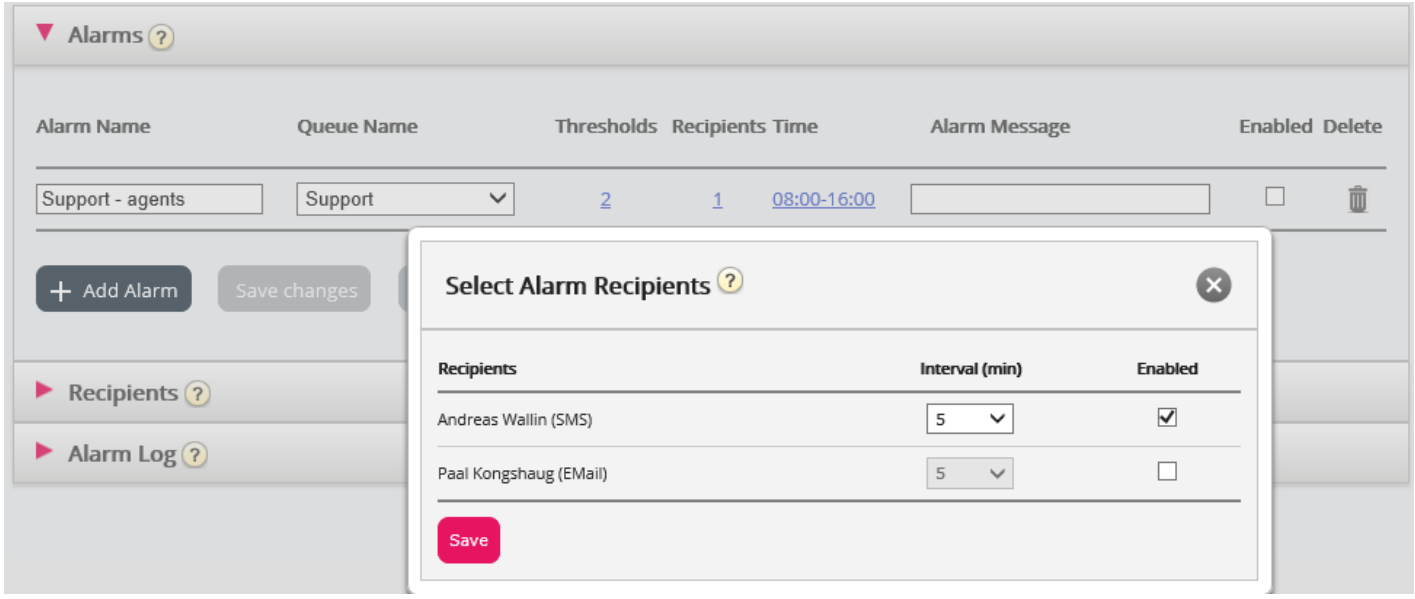

In this window you can select which (of the pre-defined) recipient(s) that should receive this alarm. In this example 2 recipients are shown, but only 1 is selected to receive this KPI alarm by SMS/Email.

In the *Interval* column you can decide how many minutes that minimum should pass before this Alarm message is sent to the recipient again.